## **ASHLAND** UNIVERSITY

## How to send your Accuplacer Score Report to Ashland University if you took the exam at another institution

Go to <www.Accuplacer.org> and click on "Information for Students"

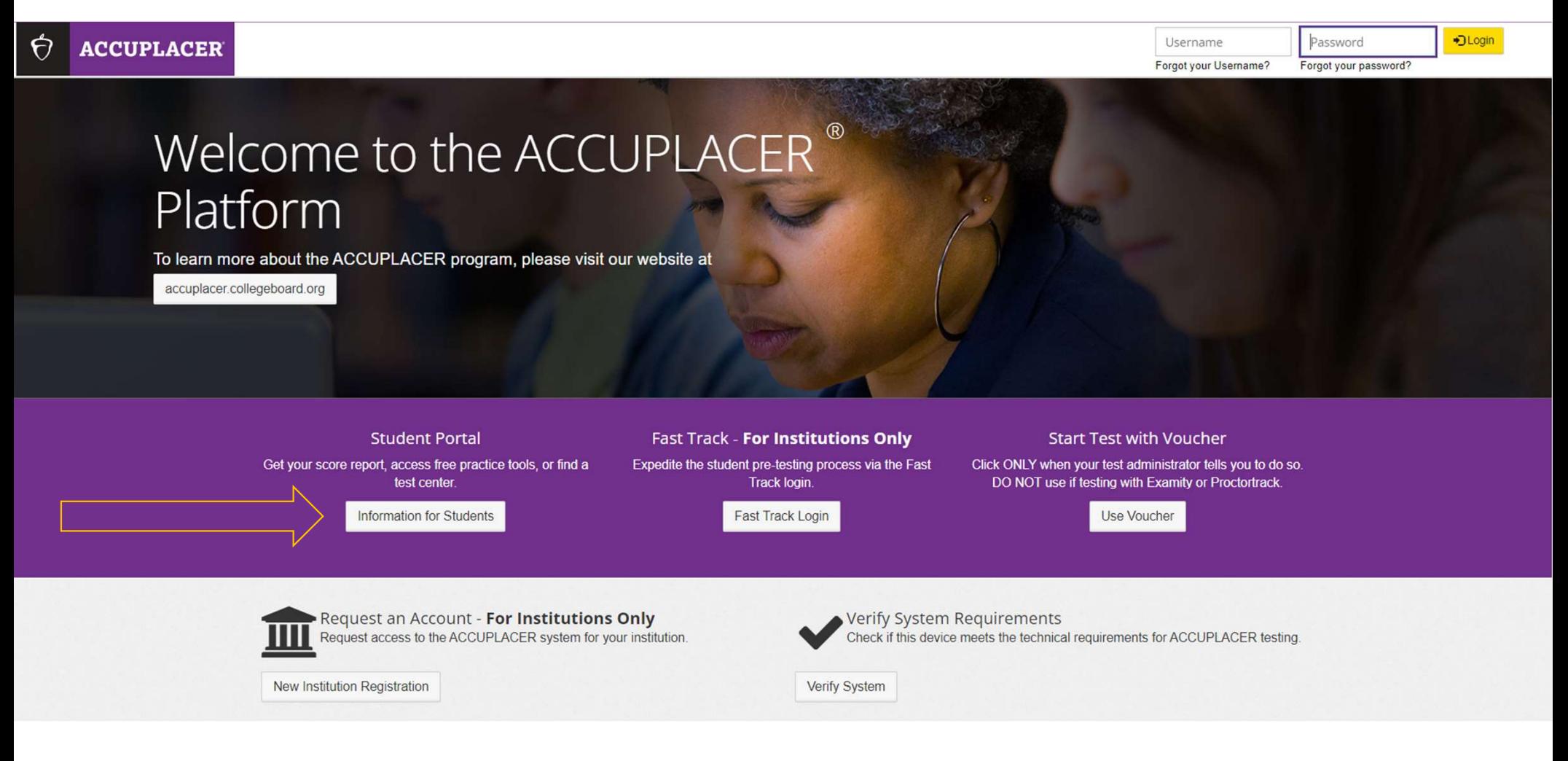

**ASHLAND** UNIVERSITY

 In the Accuplacer Student Portal, you will find practice resources, practice exams, a test center locator, and your score reports. Click on "Your Accuplacer or TSIA2 Score Report."

 $\Theta$  ACCUPLACER

**ACCUPLACER 企** Home For Students  $\sim$ **ACCUPLACER Student Portal** The ACCUPLACER student portal allows access to: **ACCUPLACER Student Portal** 

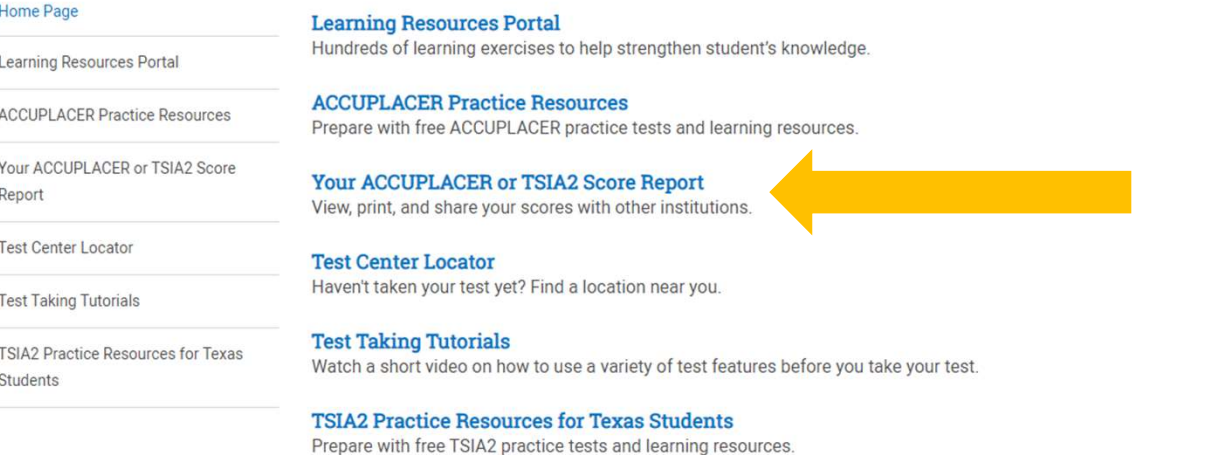

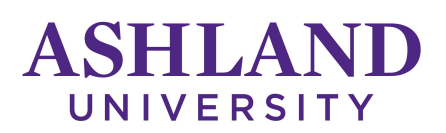

Report

## Fill out the information to "Find your Test Results."

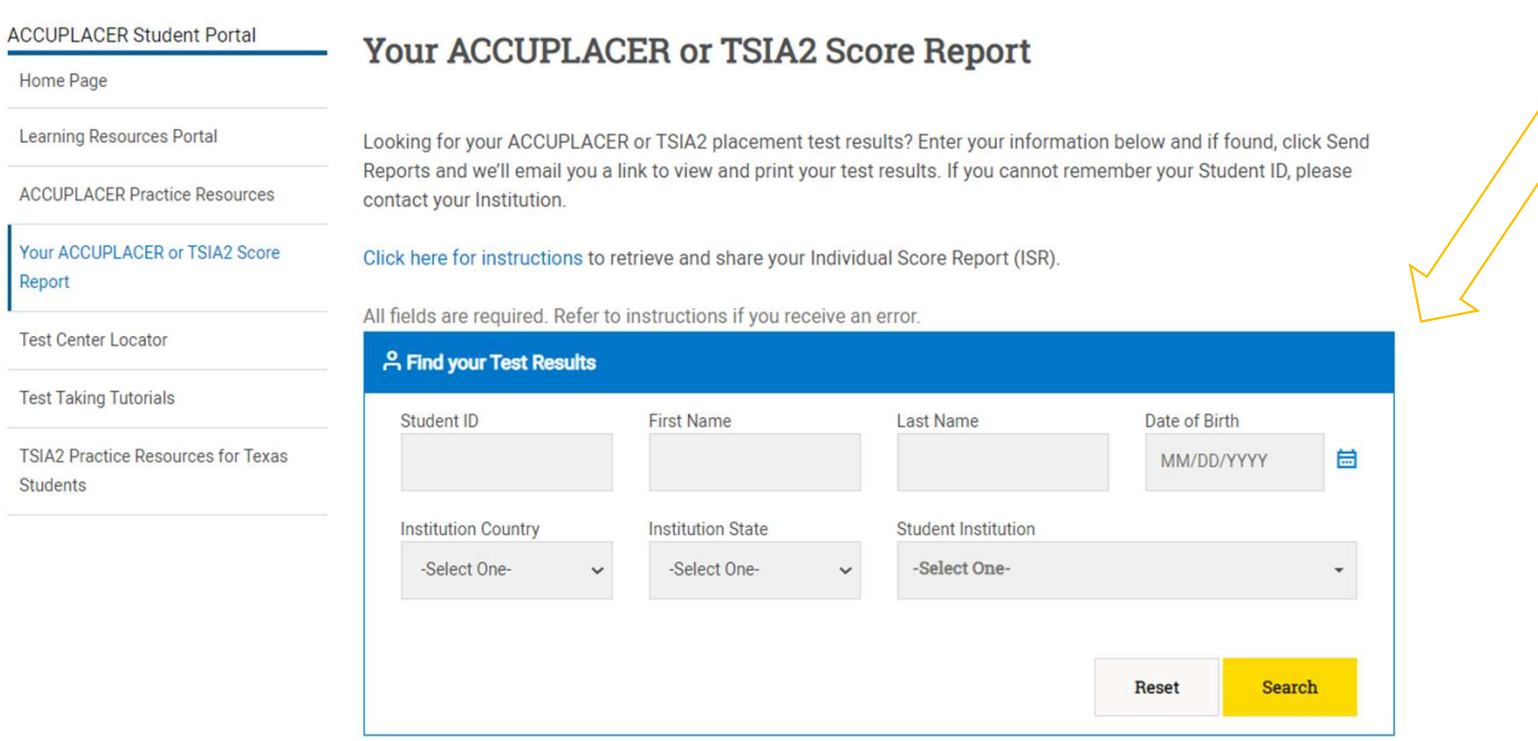

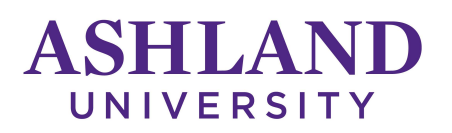

 If your information is entered correctly, you will receive the message below. Click "Send Reports."

 If you don't know all of the information required of this form, contact the institution where you took the exam.

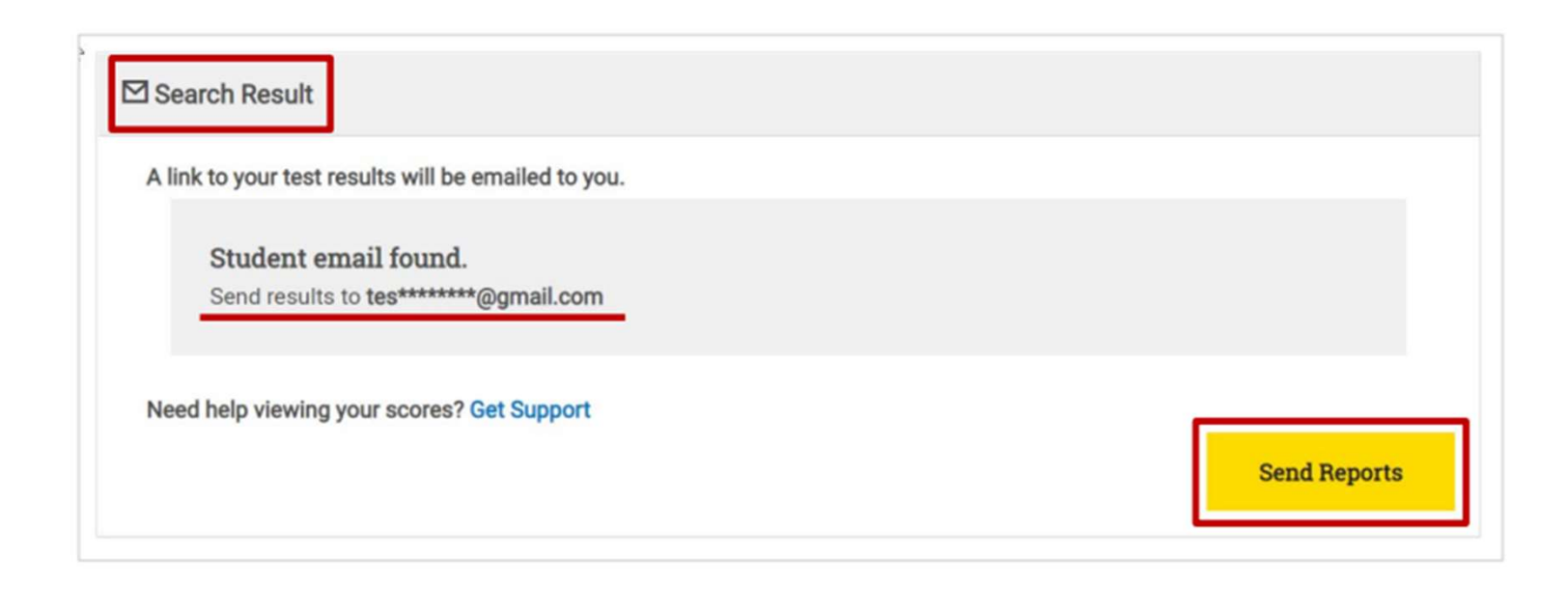

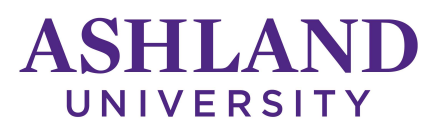

 You will receive an email to view your ISR (Individual Score Report). Check your Spam and other email folders if you don't see it right away.

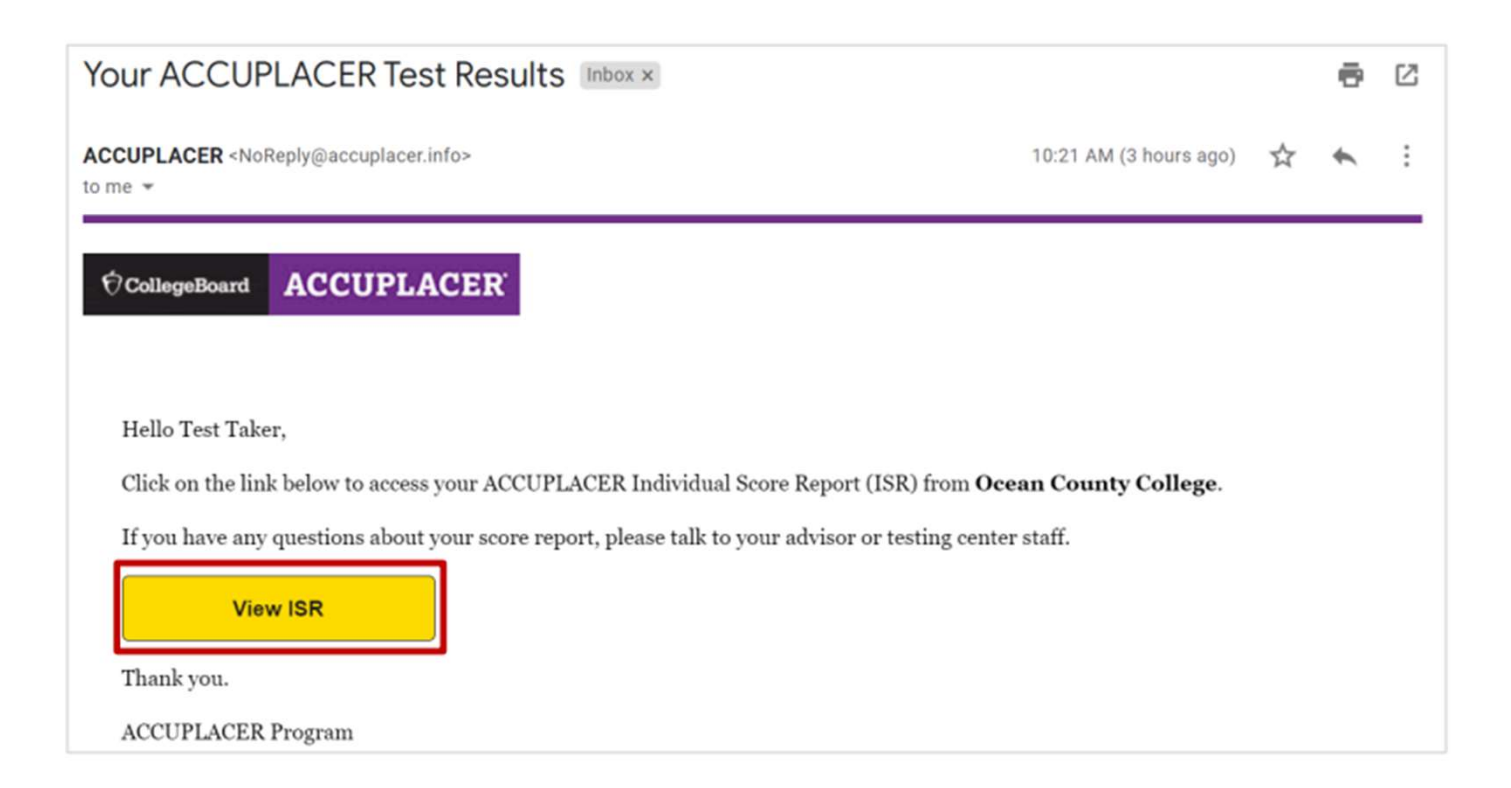

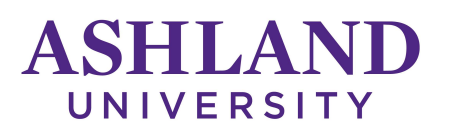

 Agree to the Accuplacer privacy policy. You will then have access to scores all Accuplacer exams you have completed. You can view the complete report and share your score reports with another institution.

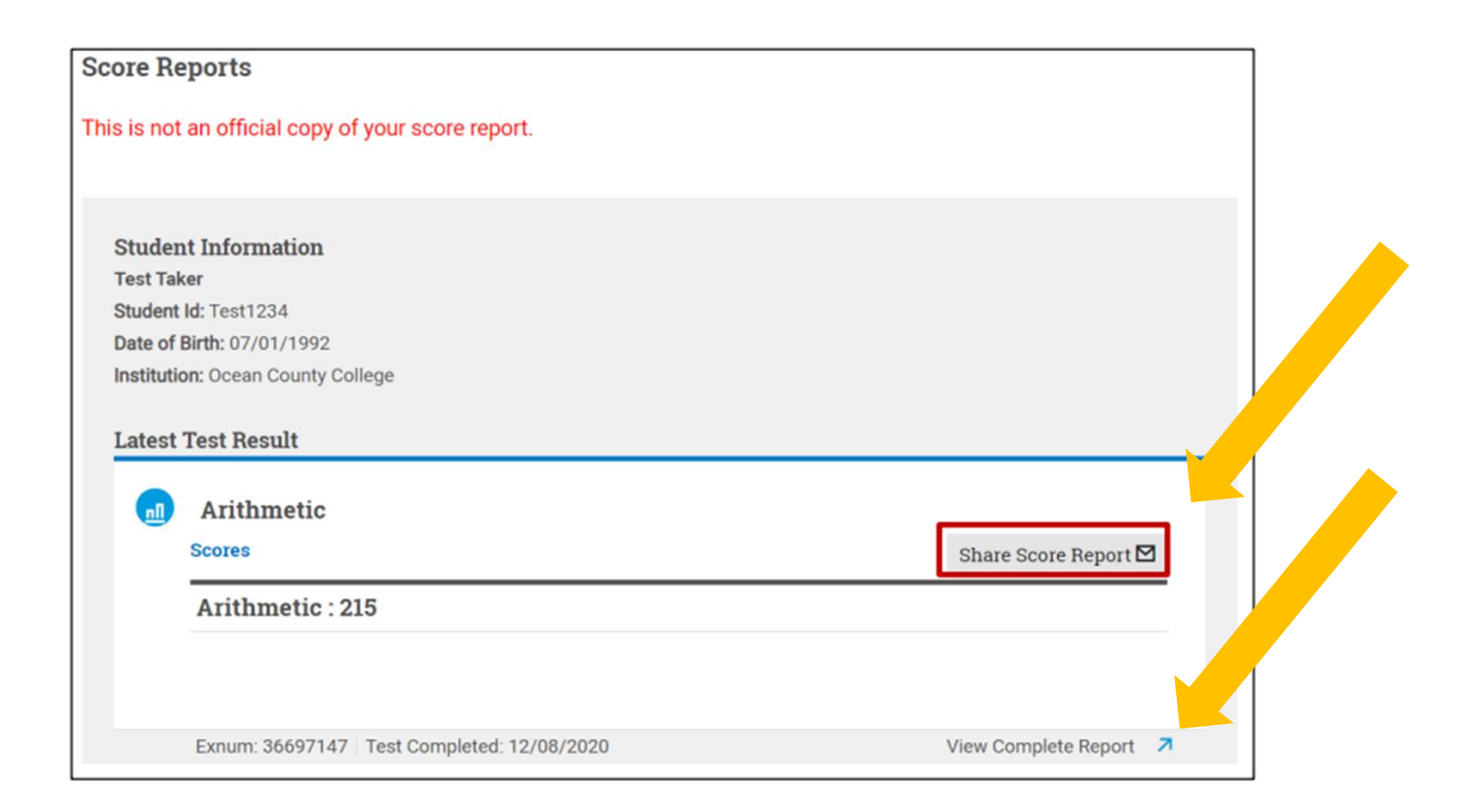